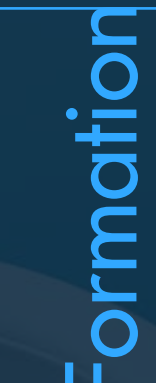

## ADOBE **PHOTOSHOP**

Ps

Ŕ.

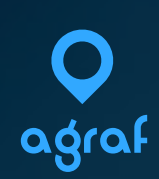

## ADOBE PHOTOSHOP

#### FORMATIONS

CURIEUX 3 (21 heures) 2100<br>
DÉTERMINÉ 5 (35 heures) 3500 5 (35 heures) 3500

PACKS*\*\** DURÉE (en jour) TARIF*\** (en Euros/personne)

PUBLICS :

Professionnel (webdesigner, community manager...) ou individuel, souhaitant se former la composition, la retouche d'images et à l'utilisation d'Adobe Photoshop. Utilisation dans le cadre de conception graphique print ou web, communication/marketing, etc.

#### PRÉ-REQUIS :

Connaissance et pratique de l'environnement informatique Windows ou Mac. Posséder son PC et Logiciels concernés.

SANCTION :

Attestation de fin de stage mentionnant le résultat des acquis

\* structure ne collectant pas la TVA - hors frais de déplacements éventuels \*\* pack sur mesure possible - nous consulter

## ADOBE PHOTOSHOP -

## **OBJECTIFS :**

*Maîtriser les principales fonctionnalités de Photoshop. Savoir effectuer des retouches sur une image. Concevoir des montages et réaliser des effets grâce aux calques et aux filtres*

### **CONTENU PÉDAGOGIQUE :**

- Connaître les fonctionnalités
- Comprendre les différentes utilisations
- Utiliser les fonctions de base de Photoshop, les formats et les couleurs
- Différencier les types d'images : Bitmap et Vectoriel, les modes colorimétriques : RVB, CMJN
- Utiliser le cercle chromatique et les différentes représentations de la couleur
- Comprendre les principaux formats graphiques : Les formats natifs de Photoshop, le PSD, le PSB, le PDF, le PSDT. Les autres formats courants : AI, EPS, PNG, TIFF, JPEG...
- Se familiariser avec les barres de menu, d'options, d'outils, les colonnes de panneaux, la personnalisation de l'interface. Utiliser les jeux de palettes
- Utiliser les outils fondamentaux de Photoshop
- Créer des nouveaux document via les gabarits de base de Photoshop (impression, web, ..)
- Ouvrir une image
- Vérifier la taille et la résolution de l'image
- Corriger la zone de travail
- Créer et gérer les calques
- Renommer les calques
- Modifier l'ordre des calques
- Utiliser les outils lassos et sélection via les formes géométriques
- Paramétrer sélection d'objets, sélection rapide, sélectionner un sujet et baguette magique
- Ajouter ou supprimer des zones de sélection
- Améliorer la zone de sélection avec les outils adéquats
- Maîtriser les outils tampon, correcteur, pièce
- Gérer les formes d'historique, forme d'historique artistique
- Utiliser et différencier la gomme, gomme d'arrière-plan et gomme magique
- Découvrir l'outil tampon de duplication et ses réglages
- Utiliser les outils goutte d'eau, netteté, doigt
- Utiliser les outils densité +, Outil densité -, éponge
- Protéger le calque d'arrière-plan
- Choisir les outils de sélection adéquats
- Naviguer parmi les calques
- Utiliser les outils de retouche pour peaufiner le photomontage
- Grouper et trier les calques
- Transformer un groupe de calques
- Découvrir et parcourir les modes de fusion des calques
- Travailler avec les calques de réglage et masques de fusion
- Comprendre les principes de fonctionnement des calques de réglage
- Utiliser les masques de fusion des calques de réglage
- Appliquer un masque de fusion à un calque image
- Utiliser les outils texte et les styles de calques
- Gérer les outils texte
- Maîtriser le calque de texte et les styles de calque
- Utiliser l'outil masque de texte avec un document de type texture
- Écrêter un calque texte sur une image
- Travailler avec les calques de formes
- Comprendre les avantages des éléments vectoriels
- Utiliser les outils de forme
- Tracer des formes
- Tracer des masques vectoriels
- Utiliser l'outil plume et les points d'ancrage
- Utiliser les courbes de Bézier
- Ajouter / supprimer des points d'ancrage
- Convertir des points
- Détourer à partir de tracés de travail
- Transformer un tracé de travail en zone de sélection
- Récupérer le tracé de travail
- Créer un nouveau masque à partir de la zone de sélection

#### **ATELIERS :**

Créer des photomontages, réaliser des détourages simples et complexes de divers visuels Corriger des images avec les outils de retouche

Nettoyer des parasites dans des images

Créer des photomontages non destructifs avec multiples corrections possibles

Créer des textes avec différents effets visuels

Créer des visuels graphiques à l'aides des outils vectoriels

Détourer précisément des visuels à l'aide de l'outil plume

# ADOBE PHOTOSHOP

### **OBJECTIFS :**

Savoir créer des montages et détourages complexes Utiliser les outils d'automatisation en traitement par lot Maîtriser les fonctionnalités avancées de Photoshop pour la retouche photo, le photomontage et les corrections colorimétriques

### **CONTENU PÉDAGOGIQUE :**

- Utiliser les différents types de calques
- Travailler avec les calques de pixels
- Travailler avec les calques vectoriels
- Travailler avec les calques de réglages
- Utiliser les calques d'écrêtage
- Utiliser les objets dynamiques
- Travailler un photomontage
- Maîtriser les outils de sélection
- Travailler les différentes méthodes de sélection
- Utiliser la fenêtre Améliorer le contour
- Maîtriser la sélection par plage de couleur
- Utiliser les couches
- Retoucher des photo avec des méthodes avancées
- Maîtriser les précautions d'usage
- Analyser l'histogramme RVB
- Travailer avec les tons moyens / foncés / clairs
- Analyser l'histogramme des couches séparées
- Régler en fonction des besoins de l'image :
- Courbes : méthode automatique, méthode pipette, méthode histogramme
- Niveaux : méthode automatique, méthode pipette, méthode histogramme
- Balance des couleurs Teinte saturation
- Travailler en non destructif avec les calques de réglages
- Travailler sur le grain de peau
- Changer la couleur des yeux
- Changer la couleur des cheveux
- Modifier la teinte de la peau
- Affiner les traits / contours du visage
- Travailler sur l'atmosphère générale de la composition
- Déformer en travailler en perspective
- Utiliser l'outil de déformation marionnette
- Utiliser les fonctions de transformation (perspective, cage de déformation)
- Utiliser l'outil de déformation de perspective
- Utiliser l'outil tampon en perspective via le filtre « point de fuite »
- Utiliser l'outil echelle basée sur le contenu
- Travailler avec les nouveaux flous
- Utiliser le flou de diagramme
- Utiliser le flou de profondeur de champ

#### **ATELIERS :**

Retoucher des portraits complexes avec des techniques non destructives Retoucher un paysage urbain complexe Automatiser des tâches d'actions répétitives sur un grand nombre de fichiers Créer des animations en gifs animés Enregistrer des images optimisées pour le web Réaliser des détourages complexes (cheveux, fourrures..) Travailler la colorimétrie d'une photo sous-exposée et terne Retoucher des portraits Réaliser des montages complexe en perspective Mettre en pratique les différents types de flou ...

*Une vision LUDIQUE et CREATIVE de la formation, faite de présentations, d'exercices et ateliers pratiques... parce que la retouche d'images est une chose technique et artistique* 

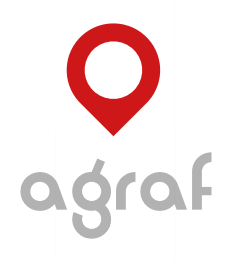

INFOGRAPHIE & VIDÉO

contact@agraf.fr - www.agraf.fr / www.dronx.fr Tél. 06 12 98 27 00 Code APE 7420Z - N° SIRET 502 977 119 00028 4, Le Bout de Rue - 80540 SEUX

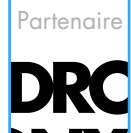